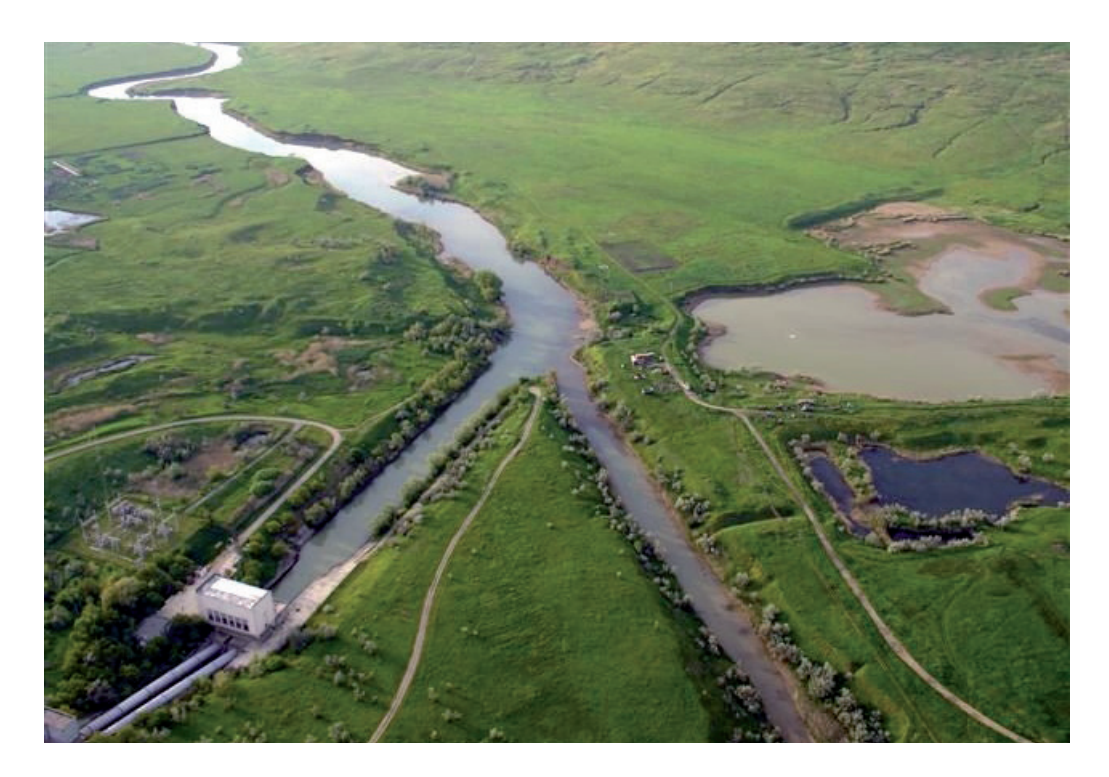

## **nanoCAD BIM Конструкции ДЛЯ ПРОЕКТИРОВАНИЯ НЕТИПОВЫХ СООРУЖЕНИЙ. КАСКАД КУБАНСКИХ ГЭС-ГАЭС**

Качество систем проектирова-Действительно, при наличии библиотек ния ярче всего проявляется при попытках использования в нестандартных условиях. готовых элементов и функционала для создания типовых конструкций моделирование стандартных объектов превращается в сборку деталей конструктора. Гораздо интереснее создавать нестандартные модели, сочетающие задачи по геометрическому моделированию, объединению усилий нескольких проектировщиков, учету нестандартных способов строительства.

С такими задачами может справиться (и, по нашему мнению, отлично справляется) программный продукт nanoCAD BIM Конструкции, который позволяет создать любой объект и наполнить его любой необходимой информацией, а также, пожалуй, является ключевым продуктом концепции BIM-решений компании "Нанософт" (рис. 1). В нем мы проектируем то, что будет построено в реальности, и именно это обеспечивает взаимосвязь разделов в едином строительном объекте.

## **ВІМ-решения Нанософт'21**

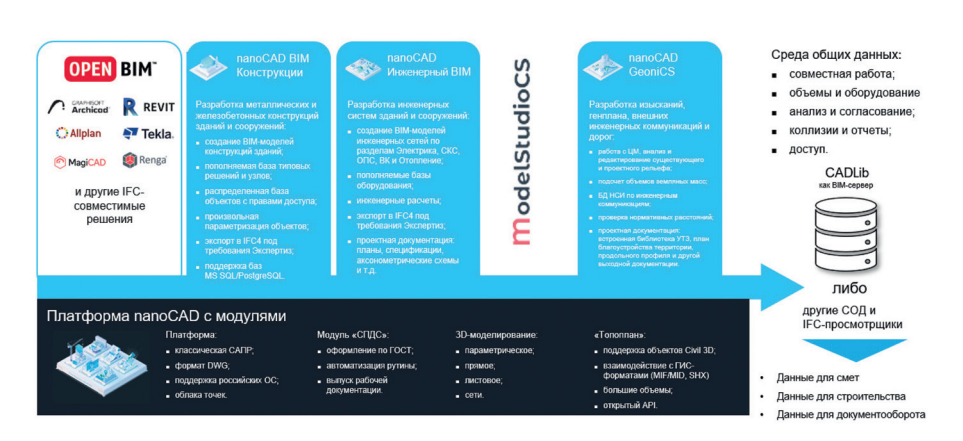

Рис. 1. Концепция BIM-решений компании "Нанософт"

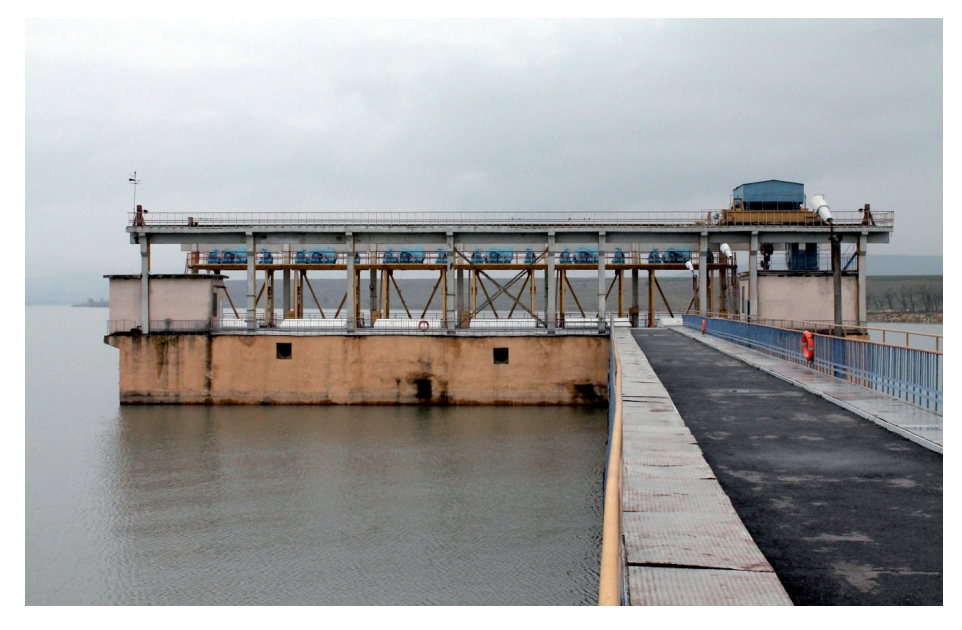

Рис. 2. Существующее здание Кубанской ГАЭС

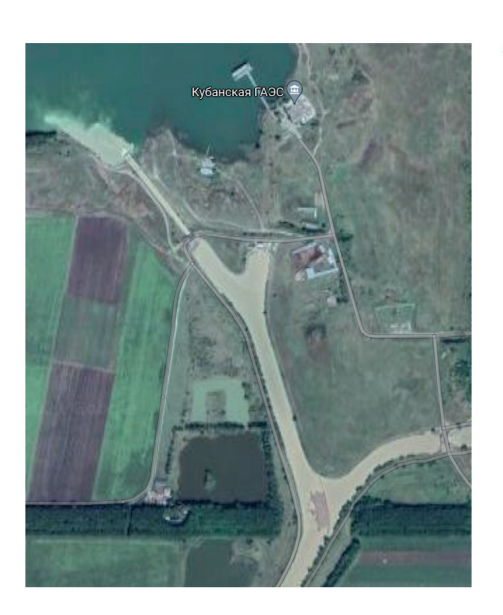

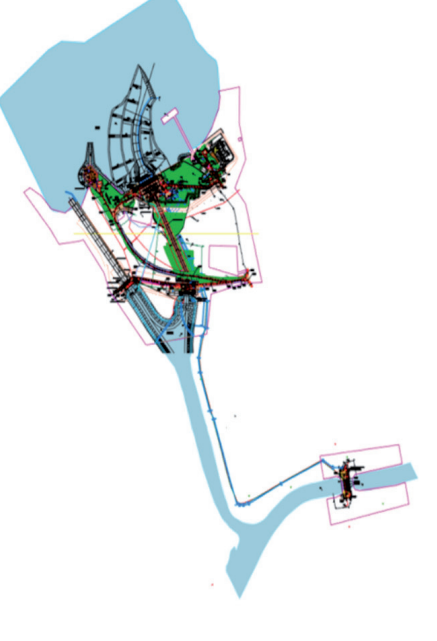

Рис. 3. Схема проекта реконструкции ГАЭС

nanoCAD BIM Конструкции сочетает в себе готовую библиотеку типовых решений (разумеется, открытую для пополнения) и удобные инструменты работы со стандартизованными объектами. При этом он предоставляет проектировщику максимум свободы, превращая его работу в какой-то степени в процесс 3D-проектирования.

Когда у нас появилась возможность принять участие в проекте модернизации

комплекса гидротехнических сооружений на Каскаде Кубанских ГЭС-ГАЭС (рис. 2), выполняемом институтом "Мос облгидропроект" (проект разрабатывается под руководством начальника гидротехнического отдела Д.В. Быковского), нам самим стало очень интересно проверить наши продукты в таких нетипичных условиях.

При реализации сложных и масштабных проектов всегда встает вопрос о размерностях – даже на уровне комплекса зданий, не говоря уже о масштабах гидроэлектростанций (рис. 3). Ведь проектируемое здание ГАЭС – это значительный объем монолитных и сборных железобетонных конструкций, представляющих собой единый комплекс, и его невозможно реализовать в рамках одного файла \*.dwg, равно как и файла любого другого формата. Здесь огромным преимуществом становится прямая взаимосвязь nanoCAD BIM Конструкции с программным продуктом CADLib Модель и Архив, который позволяет получить сводную модель любых размеров, а также реализовать не только совместную работу нескольких конструкторов в рамках одного раздела, но и подключение смежников, чтобы избежать ошибок и коллизий.

Начиная работу над проектом, мы в первую очередь установили nanoCAD BIM Конструкции на рабочих местах выделенной группы сотрудников "Мособлгидропроекта" и провели очень краткое базовое обучение (ознакомление с интерфейсом и базовыми командами). Благодаря тому что программа работает в привычном формате \*.dwg, многие вещи оказались интуитивно понятными, и специалисты смогли практически сразу перейти к моделированию.

Пока шло обучение, мы начали организовывать на выделенном сервере базу данных сводной BIM-модели. Для этого настроили информационную структуру сооружения (определили разделы проектирования, заполнили параметры здания) и приступили к организации сетки осей объекта, которая позволит координировать работу специалистов в трехмерном пространстве с учетом генплана участка. На этом этапе мы подключили отдел генпланирования, который передал нам генплан и положение как проектируемого, так и существующих сооружений. И если с генпланом никаких сложностей не возникло, то сетка осей ГАЭС оказалась существенно иной, чем в случае классических зданий: в проекте ГАЭС происходит деление сооружения на ярусы заливки, а каждый ярус связан с предыдущим и с сеткой генплана через оси расположения гидроагрегатов.

Поэтому когда на сетке генплана мы начали размещать сетку здания ГАЭС, то сначала привязались к первой ключевой точке на оси агрегатов, а затем развернули сетку здания в соответствии с положением на генплане. После этого замерили расхождение между привязкой оси агрегатов на генплане и оси агрегатов

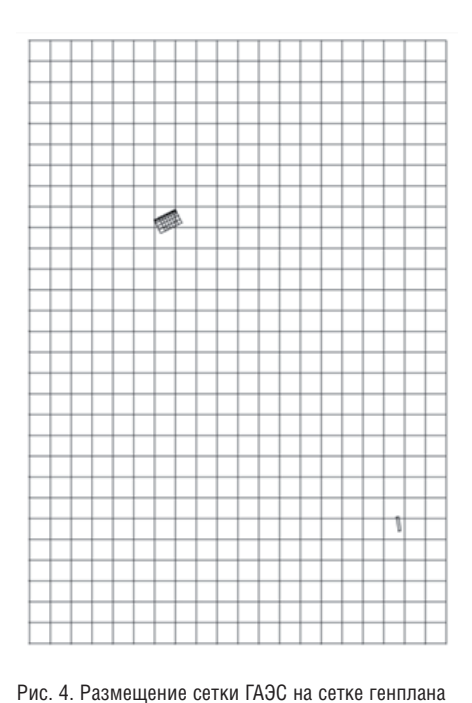

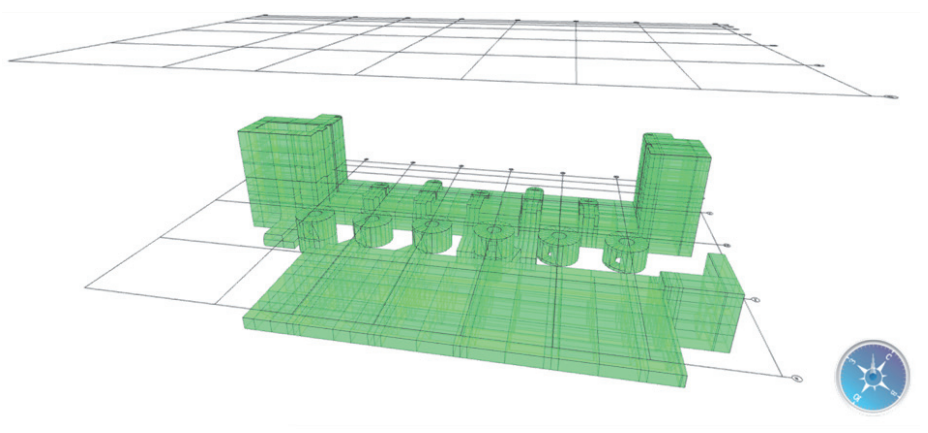

Рис. 5. SCAD-модель, загруженная в сводную модель

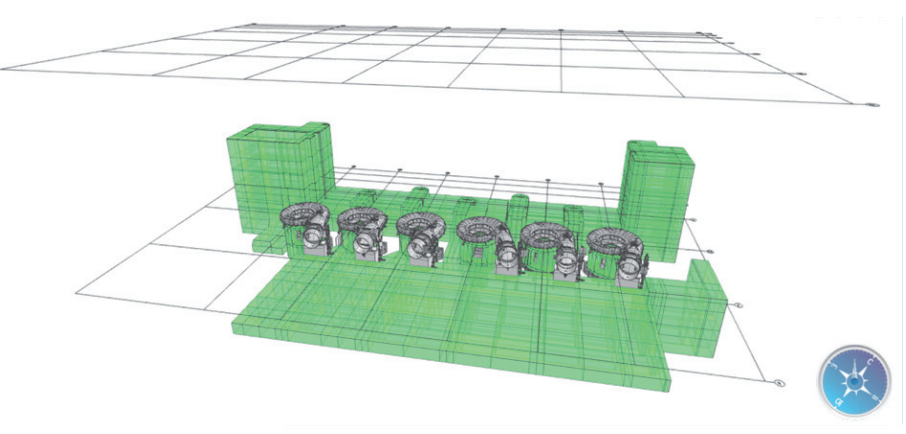

Рис. 6. Спиральные камеры в сводной модели

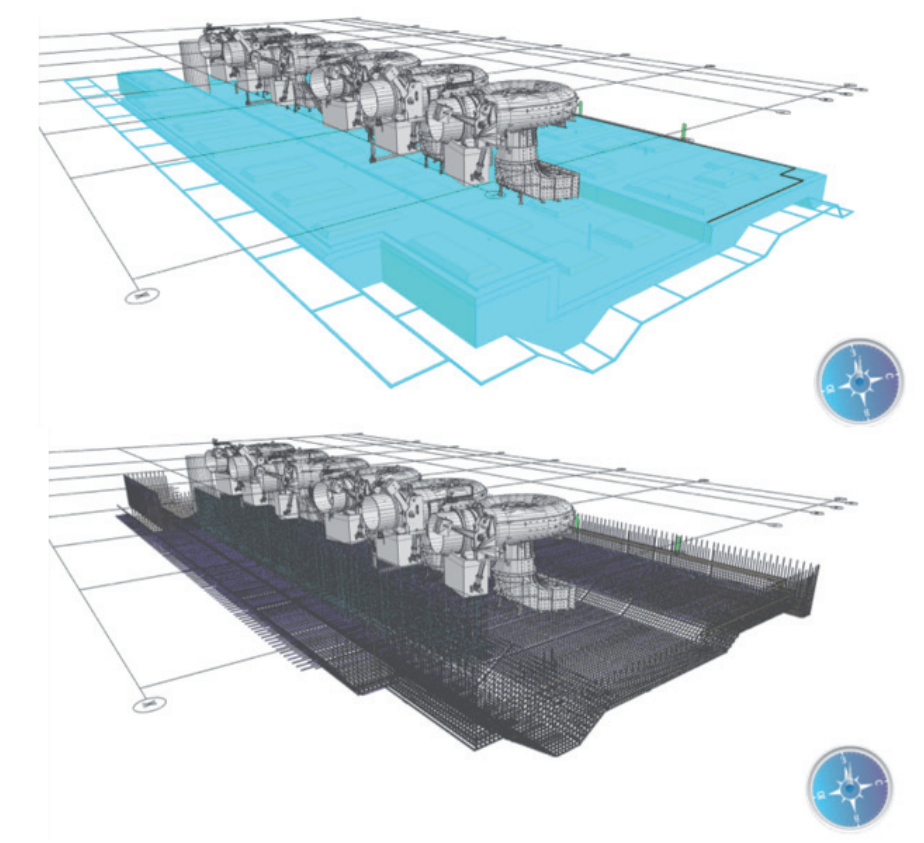

Рис. 7. Первый ярус бетонирования и его армирование

в здании, получив расхождение в 1 мм

(рис. 4). Это говорит о высоком профессионализме как отдела генпланирования, так и проектировщиков, готовящих 2D-документацию.

На момент начала работы с проектом единственной 3D-моделью сооружения была расчетная модель, выполненная в SCAD Office 21. Поэтому после позиционирования координатной сетки мы подгрузили эту модель в наш проект для проверки корректности расположения объектов в свободной модели – и сразу же получили первую трехмерную компоновку модели. Результат впечатлил: модель не просто "легла" точно в координатную сетку, она тут же задала объемность и ощущение цельного сооружения (рис. 5).

Теперь, когда мы подготовили единую основу, можно было насыщать модель. Распределили работы между конструкторами, начали постепенно создавать объем модели и выгружать его в CADLib. Пока конструкторы разрабатывали монолитные конструкции, мы получили в формате \*.stp 3D-модели гидротехнических агрегатов (спиральных камер) – высокоточные, насыщенные геометрией машиностроительные объекты (рис. 6). Это стало своего рода испытанием для Платформы nanoCAD: детализированное оборудование несколько "подвесило" быстродействие файла, но мы справились. Эта ситуация наглядно показывает, как технологии рынка САПР (в частности, машиностроительное проектирование) сочетаются с BIM-

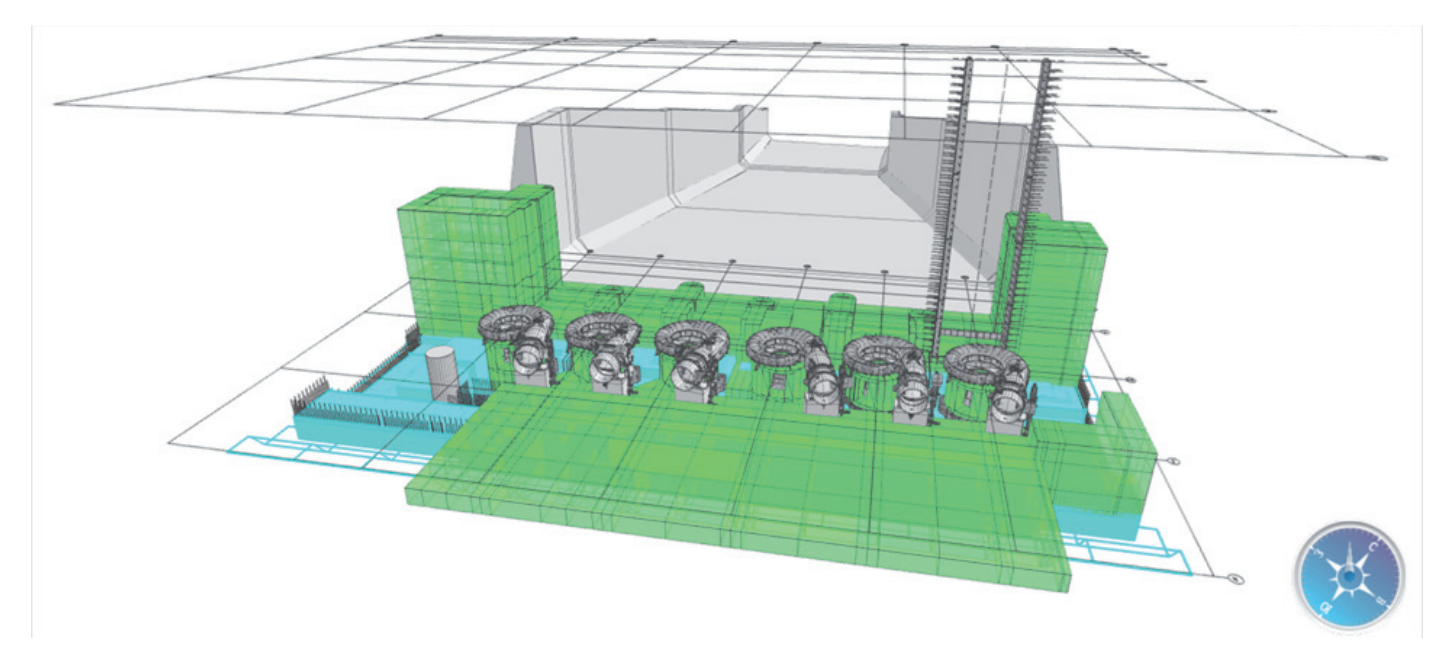

Рис. 8. Модель проекта на одном из этапов

проектированием и как размещение сводной модели в CADLib Модель и Архив позволяет уйти от всех потенциальных проблем с объемом файла.

Конструкторы продолжили насыщать модель объектами, создавая ярусные зоны бетонирования, а также армировали монолитные участки (рис. 7).

Какие преимущества мы уже сейчас получили от проделанной работы? На очередном этапе проработки (рис. 8), собрав модели от семи конструкторов по одной координатной сетке, опытный конструктор увидел зону потенциальной проблемы (рис. 9): некорректное сочленение геометрии аванкамеры и расчетной модели (а значит в перспективе и ярусов бетонирования). Следствием этого оказались бы проблемы в режиме работы станции из-за нарушения характеристик потока воды.

Это отличная иллюстрация преимуществ трехмерного BIM-моделирования: несмотря на высокий профессионализм 2D-проектировщиков, работа в 2D и 3D обеспечивает разные возможности кон-

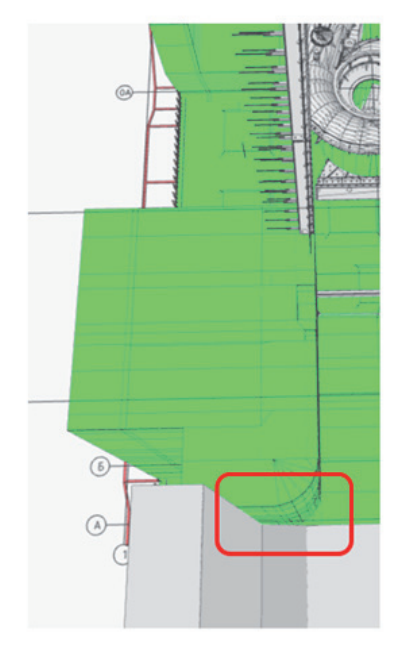

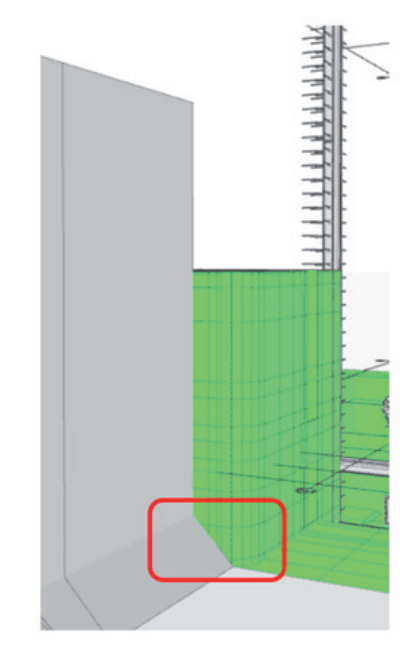

троля над моделью. Кроме того, использование сводной модели позволяет увидеть те проблемы, которые могут не обратить на себя внимание при "классическом" проектировании, но очевидны при визуализации. Теперь конструкторам необходимо принять решение об уточнении компоновочных решений и переработке модели.

Подводя итоги, заметим, что мы только приступили к этому пилотному проекту и впереди еще много работы: необходимо масштабировать команду проекта (в процессе работы команда конструкторов увеличилась вдвое), подключать к проекту и сводной модели смежные разделы, а также вливаться в существующую на предприятии систему документооборота.

Но уже сейчас ясно, что с чисто технической точки зрения нет никаких препятствий для ведения такого уникального проекта, выполняемого АО "Мособлгидропроект", в линейке наших продуктов. Нет проблем с размерностями проекта, благодаря привычному интерфейсу и формату \*.dwg конструкторам довольно легко переходить на новые технологии, а сводная модель справляется со своими задачами и уже демонстрирует преимущества использования.

*Татьяна Толстова, ведущий технический специалист Департамента управления продуктом ООО "Нанософт разработка"*